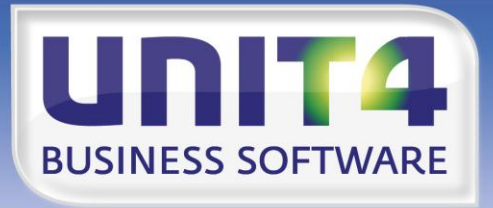

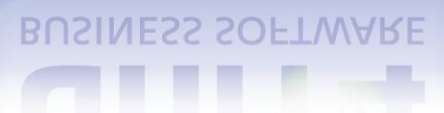

# **EMBRACING CHANGE**

# **PTF-documentatie FIS2000**

# **Release 2012.01**

# **PTF003**

UNIT4 Business Software B.V. 09-04-2013 Pagina 1

# **INHOUDSOPGAVE**

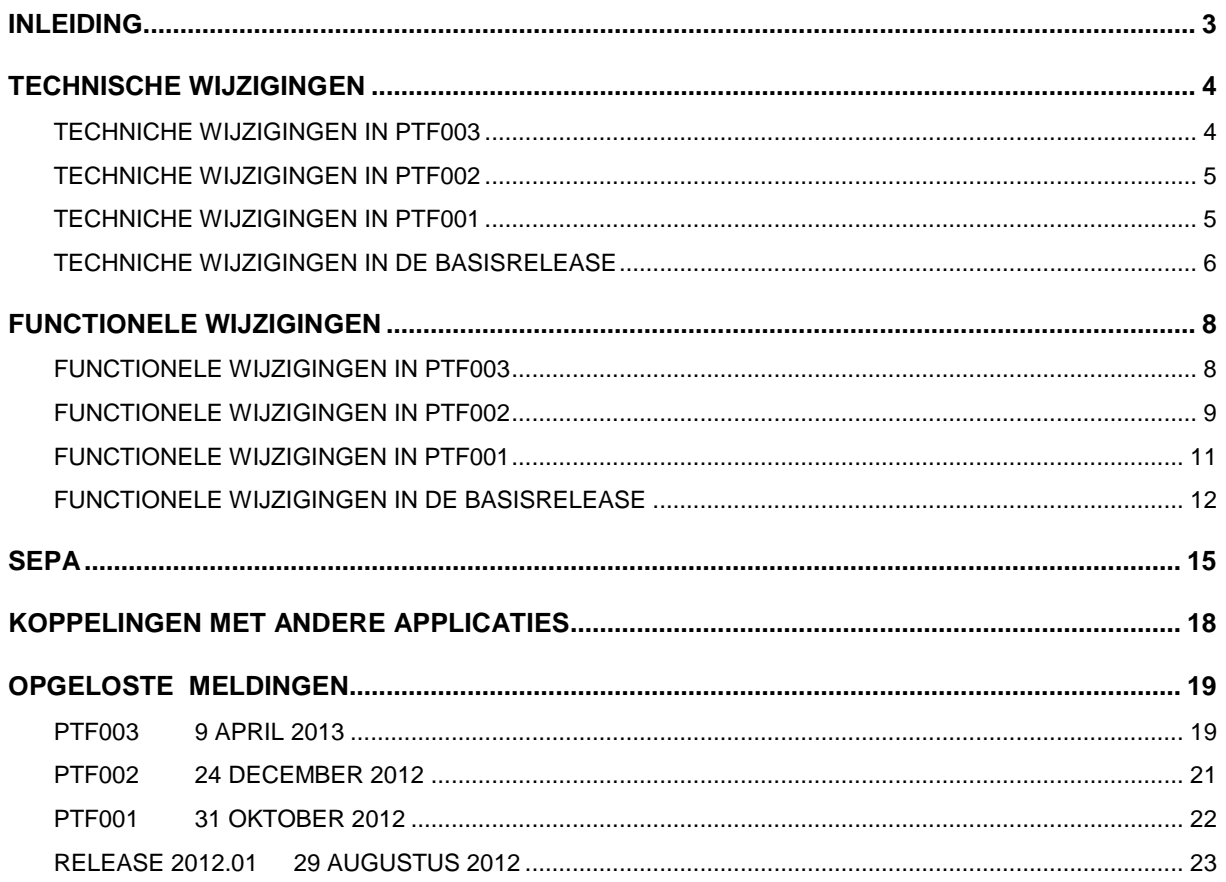

# <span id="page-2-0"></span>**INI FIDING**

Dit document kan als een leidraad worden beschouwd voor onder meer de applicatiebeheerder bij het implementeren van deze PTF binnen de organisatie.

Wanneer u nog niet werkt met release 2012.01 van FIS2000, lees dan eerst de **release documentatie** van deze release.

De technische en functionele details van release 2012.01 worden in dit document niet verder beschreven.

Deze PTF mag alleen geladen worden wanneer u op dit moment werkt met release 2012.01, of wanneer u eerst deze release gaat laden, gevolgd door deze PTF.

Is uw actuele FIS2000 versie ouder dan 2006.01 dan zult u eerst release 2009.01 moeten laden en de bestandsconversie(s) uitvoeren; daarna kan release 2012.01 geladen worden.

Mogelijk aanwezige betaal- en incassovoorstellen **moeten** geheel **worden afgewerkt** (t/m de aanmaak van financiële mutaties) vóórdat release 2012.01 wordt geladen. Hetzelfde geldt voor voorstellen rond wissels en cheques.

Indien FIS2000 gekoppeld is aan andere applicaties van UNIT4, dan gelden minimum versies voor deze andere toepassingen. In het hoofdstuk 'Koppelingen met andere applicaties' staan deze voorwaarden in detail beschreven.

#### Wij raden u aan om nieuwe programmatuur in een testomgeving te testen, zeker wanneer u werkt met eigen programmatuur of maatwerk dat door derden is ontwikkeld.

Ten behoeve van Easy @ccess dient u mogelijk de Basepack-software te vervangen (zie het hoofdstuk 'Upgraden Basepack' van de 'Laadinstructie Release 2012.01 PTF003') en, zoals gebruikelijk, de Easy @ccess panels te installeren.

De Online Helpteksten worden automatisch geladen met de Easy @ccess programmatuur en panels.

Gebruikers van de module Online Approval dienen de versie te laden bij deze PTF: versie 2012.01.03, alsmede versie 2.13 van de Webviewer.

Indien u met FIS2000 werkt in een vreemde taal (Engels, Frans of Duits) dan dient u de betreffende taalbibliotheek apart op te halen van de Portal en tegelijk te laden met de PTF-programmatuur.

Indien u nog niet werkt met release 2010.01 PTF003, dan kunt u op de UNIT4 Consist Klantenportal **(**[https://my.unit4.com](https://selfservice.unit4.nl/sshd/login.asp)**)** de documentatie vinden met alle opgeloste meldingen en functionele uitbreidingen tot en met deze release.

Wij wensen u veel plezier bij het werken met release 2012.01 van FIS2000.

# <span id="page-3-0"></span>**TECHNISCHE WIJZIGINGEN**

# <span id="page-3-1"></span>**TECHNICHE WIJZIGINGEN IN PTF003**

#### *Wijzigingen in de database*

In de PTF003 worden de volgende bestanden in de FIS2000 bestandsbibliotheek aangepast:

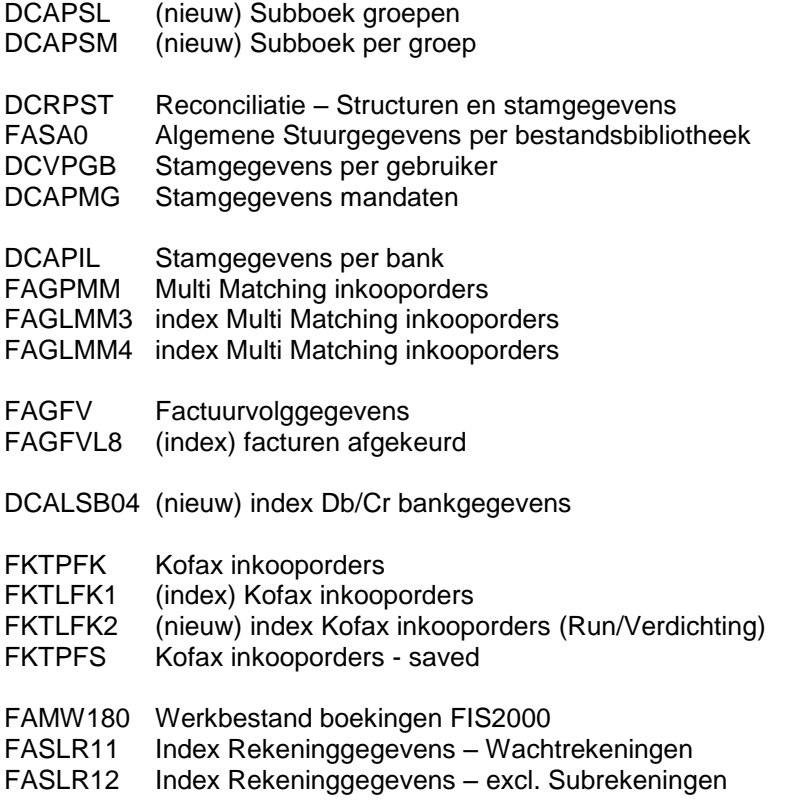

#### *Licentiecode per partitie*

In de centrale programmatuur is de licentiecontrole uitgebreid met het partitienummer van uw IBM i systeem (iSeries, AS/400). Op systemen met meerdere partities kan vanaf april 2013 een licentiecode per partitie nodig zijn.

#### **Wanneer u een licentiecode voor FIS2000 ontvangt waarop een partitienummer is aangegeven, let er dan op dat deze code op de aangegeven partitie wordt ingevoerd.**

In verband met deze controle (lees: het gebruik van serviceprogramma QPMLPMGT) wordt programma LCI006 uitgeleverd met QSECOFR als object owner en met "adopted authority".

Deze methode kan vervangen worden door de objectautorisatie voor object QPMLPMGT in bibliotheek QSYS (type \*SRVPGM) aan te passen naar \*USE voor \*PUBLIC. Uit veiligheidsoverwegingen wordt dit echter afgeraden.

Indien u niet werkt met partities, of wanneer bij de licentiecode geen partitienummers is vermeld, dan is rond dit onderwerp geen actie nodig.

Voor vragen over licentiecodes of het aanvragen van nieuwe licentiecodes kunt u terecht op de klantenportal ([https://my.unit4.com](https://selfservice.unit4.nl/sshd/login.asp)).

#### *Operating system V5R4*

Indien u werkt met versie V5R4M0 van het operating system, dan moeten de volgende PTF's geladen zijn: voor V5R4M0: **MF40520** en voor V5R4M5: **MF42655**.

Per 30 september 2013 stopt IBM met de ondersteuning van versie V5R4. Naar verwachting zal voor toekomstige releases en PTF's van FIS2000 OS-versie **V6R1** vereist zijn.

# <span id="page-4-0"></span>**TECHNICHE WIJZIGINGEN IN PTF002**

#### *Wijzigingen in de database*

In de PTF002 worden de volgende bestanden in de FIS2000 bestandsbibliotheek aangepast:

FASA0 Algemene Stuurgegevens per bestandsbibliotheek DCAPSB Db/Cr Binnenlandse Bankgegevens DCVPGB Stamgegevens per gebruiker FKTLFK1 (LF) Facturen Kofax DCALMG2 (LF) Index op Mandaatgegevens DCMPMR (Nieuw + LF) Db/Cr mutaties - Mutatierubriekbestand DCMPMT (Nieuw + LF) Db/Cr mutaties - Mutatietekstbestand DCMPMS (Nieuw + LF) Db/Cr mutaties - Mutatiestuurbestand DCMPMV (Nieuw + LF) Db/Cr mutaties - Mutatievolgbestand FASLR51 (Nieuw) Index op bestand FASR1 DCALSS51 (Nieuw) Index op bestand DCAPSS DCALSB51 (Nieuw) Index op bestand DCAPSB DCT51 (Nieuw) Index op bestand DCTS

# <span id="page-4-1"></span>**TECHNICHE WIJZIGINGEN IN PTF001**

#### *Wijzigingen in de database*

In de PTF001 worden de volgende bestanden in de FIS2000 bestandsbibliotheek aangepast:

FAGLBH13 Nieuwe index op het boekingenbestand

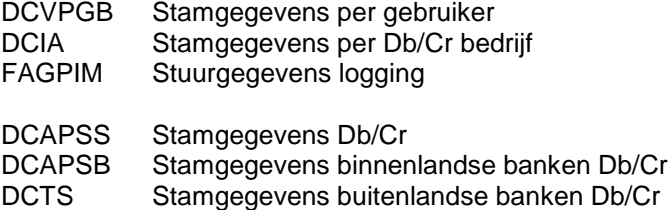

DCAPLS Logbestand wijzigingen Db/Cr

# <span id="page-5-0"></span>**TECHNICHE WIJZIGINGEN IN DE BASISRELEASE**

## *Wijzigingen in de database*

In de basisrelease worden de volgende bestanden in de FIS2000 bestandsbibliotheek aangepast:

- FCAPCD Coderingen in Online Approval
- DCVPGB Gebruikers FIS2000
- FAOR Vrije overzichten Reeksgegevens
- FASPOB OB (BTW) Stamgegevens
- FASA1 Algemene gegevens per Administratie
- FACPEW Extra cumulatieven Werkelijkheid
- FACPEB Extra cumulatieven Begroting
- FACPEV Extra cumulatieven Verplichtingen
- FAVPSG Samengestelde overzichten Selectiegroepen
- FAGPCS Selecties Consolideren<br>FAVPMR Managementinformatie
- FAVPMR Managementinformatie Regelgegevens<br>FAGPPT Periodetabellen FIS2000
- Periodetabellen FIS2000
- DCRPST Reconciliatie Structuren en stuurgegevens
- DCIA Algemene gegevens per Db/Cr bedrijf
- DCAPSS Stamgegevens Debiteuren/Crediteuren
- DCAPMG Mandaatgegevens

Bestand FAGPSL (Saldi BI), dat voornamelijk gebruikt wordt als bron voor BI- en Datawarehousetoepassingen, is vanaf deze release voorzien van een vaste set aan indexen:

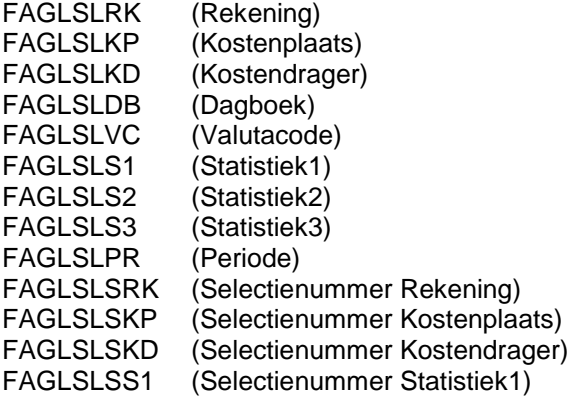

FAGLSLSS2 (Selectienummer Statistiek2) FAGLSLSS3 (Selectienummer Statistiek3)

### *Werken met iASP's*

Vanaf deze release is FIS2000 voorbereid op het werken met Independent Auxiliary Storage Pools. (iASP's). Op alle plaatsen waar in FIS2000 bibliotheken worden aangemaakt (bijvoorbeeld bij betalen, incasseren en consolidaties) is geregeld dat deze bibliotheken in dezelfde ASP worden aangemaakt als de FIS2000 databibliotheek.

# *Aanpassen bestanden via CHGPF*

Bij bestandswijzigingen wordt vanaf deze release zoveel mogelijk gebruik gemaakt van het commando CHGPF. Dit commando heeft als voordeel dat het bij wijziging van fysieke bestanden niet nodig is om gekoppelde logische bestanden vooraf te verwijderen en later opnieuw op te bouwen. Met name bij bestanden met veel logicals kan hiermee een aanzienlijke winst in doorlooptijd geboekt worden.

Let op: Zorg dat recente (cumulatieve) fixes van IBM geladen zijn, zodat uw operating systeem up-todate is.

# <span id="page-7-0"></span>**FUNCTIONELE WIJZIGINGEN**

# <span id="page-7-1"></span>**FUNCTIONELE WIJZIGINGEN IN PTF003**

#### *Selecteren op subboek*

In PTF003 wordt het begrip Subboeklijst geïntroduceerd. Een subboeklijst bestaat uit een lijstnummer met omschrijving waaraan verschillende subboeken gekoppeld kunnen worden. De functionaliteit is vergelijkbaar met Administratielijsten.

Op deze manier kunnen groepen van subboeknummers gevormd worden, die vervolgens gebruikt kunnen worden binnen specifieke FIS2000-functies.

*Voorbeeld:* wanneer uw Debiteuren zijn verdeeld over subboek 1 t/m 4, dan kunt u nu een subboeklijst definiëren die bestaat uit subboek 1 en 2. Binnen de functies die hieronder genoemd worden, kunt u deze subboeklijst opgeven als selectierubriek zodat alleen Debiteuren uit subboek 1 en 2 in het resultaat worden opgenomen.

De subboeknummers in één lijst moeten altijd van dezelfde soort zijn – Debiteuren of Crediteuren.

Los van de subboeklijst is het in onderstaande functies ook mogelijk om op één specifiek subboeknummer te selecteren; hiervoor hoeft dan geen subboeklijst gedefinieerd te worden.

Selectie op subboek(lijst) kan vanaf PTF003 gebruikt worden binnen de volgende functies:

- Overzicht openstaande posten meerdere selecties
- Openstaande posten analyse

#### *Reconciliatie – deelbetalingen accepteren*

Het reconciliatieproces zoekt standaard op basis van Db/Cr-nummer, factuurnummer en bedrag. Door de optie 'Deelbetalingen accepteren' te activeren, wordt de rubriek bedrag niet meer in het zoekproces betrokken en zal een herkenning op basis van Db/Cr-nummer en factuurnummer dus een positief resultaat opleveren.

Indien geactiveerd wordt een deelbetaling geaccepteerd wanneer in de transactieomschrijvingen één factuurnummer wordt gevonden en het transactiebedrag ongelijk is aan het openstaande bedrag van de factuur.

Als in de transactieomschrijving ook het debiteurennummer van de factuur voorkomt, wordt de statuscode '1'; wanneer dit nummer niet wordt gevonden, wordt de statuscode '2'.

#### *Negatieve debiteuren uitsluiten op incassovoorstel*

Bij de aanvraag van een incassovoorstel is het nu mogelijk om debiteuren, bij wie het totaal te incasseren bedrag negatief is, uit te sluiten.

## *Reconciliatie – Werken met reconciliatiebestanden*

Vanaf PTF003 is het mogelijk om met meerdere gebruikers tegelijk, één reconciliatiebestand te muteren. De vergrendeling die eerder per bestand werd toegepast, is verplaatst naar het transactieniveau.

## *SEPA*

NB: Alle uitbreidingen en wijzigingen die met SEPA te maken, zijn verzameld in het hoofdstuk 'SEPA'.

# <span id="page-8-0"></span>**FUNCTIONELE WIJZIGINGEN IN PTF002**

#### *Gecontroleerd onderhouden van Db/Cr-stamgegevens*

Het gecontroleerd onderhouden van stamgegevens voor Debiteuren en Crediteuren betekent dat wijzigingen in deze stamgegevens worden ingevoerd maar pas na accordering actief worden. Alle FIS2000 gebruikers krijgen in dit kader de rol van 'invoerder' of van 'accordeerder', zodat voor het definitief doorvoeren van een wijziging altijd twee functionarissen nodig zijn.

Het gebruik van deze functionaliteit is per Db/Cr-bedrijf instelbaar.

Onder de stamgegevens van Debiteuren/Crediteuren wordt in dit verband verstaan:

- NAW en Overige gegevens
- Binnenlandse bankgegevens
- Buitenlandse bankgegevens
- Subrekeningen

De algemene gedachte is dat een gebruiker met de rol van 'invoerder' een mutatie invoert. Deze wijziging wordt niet meteen doorgevoerd maar uit dit proces ontstaat een 'mutatie onderweg'. Een gebruiker met de rol van 'accordeerder' beoordeelt deze mutatie en keurt de invoer goed of af.

Bij goedkeuring wordt de wijziging doorgevoerd en bij afkeur moet de invoerder weer in actie komen. Deze laatste kan de 'mutatie onderweg' dan aanpassen en opnieuw laten accorderen of de wijziging annuleren.

#### Eenmalige inrichting

Dit 'Gecontroleerd onderhoud' van Db/Cr-stamgegevens moet op Db/Cr-bedrijfsniveau worden geactiveerd via 'Onderhouden algemene gegevens'. De functionaliteit kan pas uitgeschakeld worden wanneer er geen mutaties meer onderweg zijn.

Vervolgens moet ingericht worden wanneer 'Gecontroleerd onderhoud' actief wordt. Uitgangspunt is dat niet alle mutaties via de stappen invoering/accordering hoeven te lopen, maar dat de applicatiebeheerder dit kan sturen. Via de menuoptie "Gecontroleerd onderhoud DB/CR stamgegevens" geeft u aan welke rubrieken het 'Gecontroleerd Onderhoud' zullen activeren.

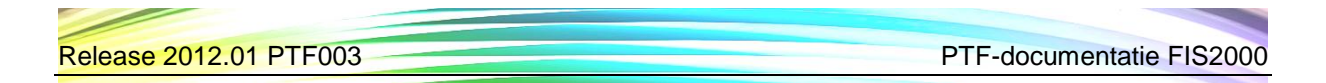

Verder moeten alle gebruikers die met FIS2000 werken ook binnen de applicatie bekend gemaakt worden. Daarbij dient te worden aangegeven of zij de rol van 'invoerder' of de rol van 'accordeerder' krijgen. Standaard is elke gebruiker een invoerder; accordeerders moeten aangewezen worden. Een invoerder kan niet accorderen en een accordeerder kan geen mutaties invoeren.

Alle wijzigingen in bovenstaande inrichting worden in logbestanden opgeslagen.

#### Mutaties onderweg

Een gebruiker in de rol 'invoerder' voert via de pakketfunctie ("Onderhoud Db/Cr-stamgegevens") de gewenste wijzigingen in. In het onderhoudsprogramma is direct zichtbaar of voor het gekozen stamgegeven een mutatie onderweg is.

NB: er kan slechts één mutatie onderweg zijn. Wanneer er een mutatie onderweg is en de gebruiker kiest opnieuw voor wijzigen, dan wordt de 'mutatie onderweg' gewijzigd - niet het actieve stamgegeven.

Indien zo ingesteld in de bedrijfsgegevens (bij 'Invoerder uniek') kunnen ingevoerde mutaties alleen door de oorspronkelijke invoerder opnieuw worden gewijzigd of verwijderd.

#### Accorderen & Opvragen

Voor het accorderen van 'mutaties onderweg' is een aparte functie beschikbaar. De controleur krijgt per Db/Cr-nummer de wijzigingen gepresenteerd en dient per gegevenssoort goed- of af te keuren. Deze functie dient tevens als opvraagfunctie voor de invoerders van mutaties.

De controleur kan mutaties goed- of afkeuren, maar niet verwijderen. Alleen de invoerder kan afgekeurde mutaties verwijderen (terugtrekken).

Bij goedkeuring wordt de wijziging direct doorgevoerd in de stamgegevens. Bij afkeuring dient de accordeerder een toelichting (vrije tekst) op te geven, die daarna door de invoerder weer opgevraagd kan worden.

#### Logging

Wijzigingen in Db/Cr-stamgegevens konden al gelogd worden. Voor 'Gecontroleerd onderhoud' is aparte logging beschikbaar waarmee de handelingen van de invoerder en de accordeerder worden vastgelegd. Tevens worden alle wijzigingen in de inrichting vastgelegd.

**Let op**: gebruik van deze functionaliteit kan een grote invloed hebben op bedrijfsprocessen in uw organisatie - denk bijvoorbeeld aan het gebruik van interfaces om stamgegevens aan te leveren en te onderhouden. Verder is een op maat gesneden inrichting in FIS2000 nodig.

Het wordt daarom met klem aangeraden om deze functionaliteit vooraf met een FIS2000 consultant te bespreken.

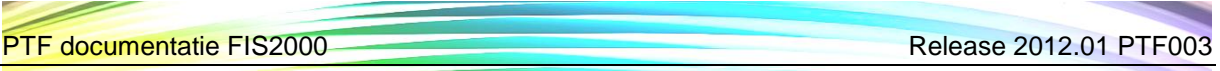

# *Online Approval - Tekenbevoegde functionaris altijd als laatste in de route*

Voor Online Approval kan nu ingesteld worden dat een accorderingsroute altijd een tekenbevoegde functionaris moet bevatten; tekenbevoegdheid kan per functionaris worden ingesteld.

# *SEPA*

NB: Alle uitbreidingen en wijzigingen die met SEPA te maken, zijn verzameld in het hoofdstuk 'SEPA'.

# <span id="page-10-0"></span>**FUNCTIONELE WIJZIGINGEN IN PTF001**

#### *Koppelen met het documentensysteen OnBase*

In PTF001 is een koppeling gerealiseerd met het documentensysteem OnBase. Deze applicatie geldt als de opvolger van IBM's Content Manager.

#### *Afspraken op factuurniveau vanuit Aanmaningen*

In de algemene gegevens van een afsprakenadministratie zijn bij 'Afspraak per aanmaning' twee nieuwe mogelijkheden toegevoegd. Het was al mogelijk om een vanuit aanmaningen een afspraak te genereren per Debiteur en per Debiteur/aanmaningsnummer, en vanaf PTF001 kan nu ook gekozen worden voor een afspraak per Debiteur/Factuur en per Debiteur/Factuur/Aanmaningsnummer.

Het aantal afspraken zal hierdoor groeien, maar deze afspraken kunnen wel automatisch door FIS2000 worden afgewikkeld wanneer een betaling wordt ontvangen.

#### *Opschonen signaleringen*

Op het menu Reorganiseren (FISREO) is een nieuwe functie toegevoegd om signaleringen te kunnen opschonen.

#### *Overnemen externe financiële mutaties*

Bij het importeren van financiële mutaties dient de gebruiker aan te geven of het importbestand moet worden leeggemaakt of verwijderd. De standaardwaarde voor deze keuze kan nu via een zogenaamde data-area (FAG820DA) door gebruikers zelf ingesteld worden.

#### *Buitenlands betalen via ING / BTL91*

Voor betalingen buitenland is het nu mogelijk om gebruik te maken van het BTL91 formaat van de ING bank.

## *SEPA*

NB: Alle uitbreidingen en wijzigingen die met SEPA te maken, zijn verzameld in het hoofdstuk 'SEPA'.

# <span id="page-11-0"></span>**FUNCTIONELE WIJZIGINGEN IN DE BASISRELEASE**

## *Uitbreiding cumulatiefdefinities*

In release 2012.01 zijn belangrijkste beperkingen rond de definities van cumulatieven weggenomen. Zo geldt bij de samenstelling niet langer de grens van '22 posities' en kunnen alle 8 financiële dimensies worden gekozen in plaats van maximaal 6. De functionaliteit van de cumulatieven is niet gewijzigd.

De uitgebreide cumulatiefdefinitie is beschikbaar in functies als 'Beeldscherminformatie boekingen', 'Vrije afdruk boekingen', op alle Vaste Overzichten, bij Vrije Overzichten en Managementinformatie.

Om optimaal gebruik te kunnen maken van deze nieuwe mogelijkheden raden wij u aan om een afspraak te maken met een UNIT4 consultant.

NB. Voor het gebruik van uitgebreide cumulatiefdefinities is een aparte module (code UCM) nodig.

#### *Boekingsvoorstellen centraal invoeren*

De mogelijkheid is toegevoegd om boekingsvoorstellen op centraal niveau op te slaan. Bij het "Documentgericht invoeren facturen" worden bij het selecteren van boekingsvoorstellen naast de voorstellen vastgelegd voor de geselecteerde administratie ook de eventueel op centraal niveau vastgelegde voorstellen getoond.

# *Bijwerken Boekingsomschrijvingen*

Het bijwerken van de boekingsomschrijving is vanaf deze release ook beschikbaar voor gebruikers die niet beschikken over de autorisatiemodule.

#### *Ordernummer op standaard overzichten*

Vanwege de koppeling met inkooptoepassingen en voor goederenmatching kan bij een financiële mutatie een ordernummer opgegeven worden. Deze nieuwe rubriek is nu ook op de standaard overzichten af te drukken.

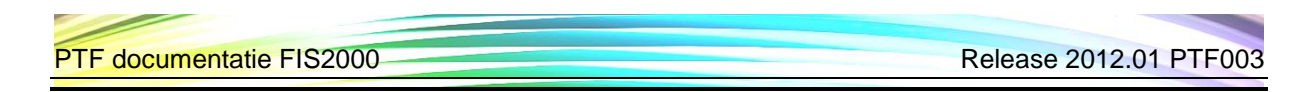

# *Corrigeren boekingen in Online Approval*

Naast het invoeren van coderingen is het mogelijk om reeds geboekte kostenregels in Online Approval te corrigeren. Invoer van een correctie leidt tot een af- en opboeking in FIS2000. Verder is het in Online Approval mogelijk om het eindresultaat van correcties en coderingen in één oogopslag te beoordelen.

# *Autocompletion in Online Approval*

Bij het vastleggen van de dimensies bij het coderen van een factuur is het mogelijk in plaats van het nummer een deel van de omschrijving in te voeren. Het systeem zal dan een voorstel doen van de nummers met deze omschrijving.

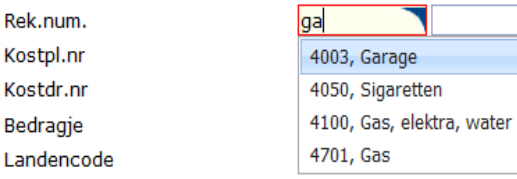

# *Online Approval - kolommen slepen vanuit kolomselectie*

Bij het indelen van de kolommen met behulp van de kolomdefinities is het nu mogelijk een rubriek direct naar de juiste positie op het scherm te slepen.

# *Online Approval - grafieken exporteren in PDF*

Grafieken in Online Approval kunnen nu in PDF-formaat geëxporteerd worden.

#### *Tonen niet verwerkte Gebruikers-ID's*

Wanneer de verwerking van financiële mutaties onverhoopt niet normaal verloopt, dan kan deze verwerking (indien de herstartmogelijkheid actief is) opnieuw gestart worden. Omdat niet altijd duidelijk is om welke Gebruikers-ID het gaat, kunnen de namen deze ID's nu in FIS2000 worden opgevraagd, in de functie 'Verwerken financiële mutaties'.

# *België - Intervat 8.0*

In februari 2012 heeft de Belgische Belastingdienst een belangrijke harmonisatie doorgevoerd rond de XML-bestanden die voor verschillende aangiften gebruikt worden. Vanaf 7 februari 2012 gelden de standaarden van Intervat 8.0, wat voor FIS2000 wijzigingen betekent in de functies:

Overzicht voor BTW-aangifte (Periodieke aangiften) Afdrukken jaarlijkse BTW-lijst (Klantenlistings) Aanmaken ICP-aangifte (Intracommunautaire opgaven)

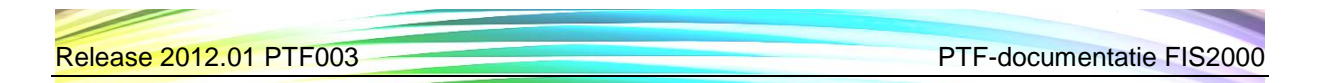

# *Periodetabel in Reconciliatie*

Voor Reconciliatie kan nu een periodetabel ingericht worden zodat bij het aanmaken van financiële mutaties bijvoorbeeld rekening gehouden kan worden met klanten die werken met 13 periodes en/of gebroken boekjaren.

Het is mogelijk om tot 9 bedrijfsonafhankelijke tabellen in te richten; bij de algemene gegevens kan bij elk bedrijf een periodetabel aangegeven worden. Bij het aanmaken van financiële mutaties wordt aangegeven of periodetabel actief is.

#### *Koppeling met e-Facturatie*

De laatste versie van de factureringsmodule FAK biedt nieuwe mogelijkheden voor de opmaak van de factuur en voor het elektronisch verzenden en opslaan. Voor deze koppeling zijn aanvullende stuurgegevens in FIS2000 toegevoegd.

## *SEPA*

NB: Alle uitbreidingen en wijzigingen die met SEPA te maken, zijn verzameld in het hoofdstuk 'SEPA'.

# <span id="page-14-0"></span>**SEPA**

In dit hoofdstuk worden alle wijzigingen vermeld (Basisrelease t/m deze PTF) die met SEPA te maken hebben.

### *Mandaten koppelen aan meerdere bankgegevens*

Vanaf PTF003 is het mogelijk om één incassomandaat te koppelen aan meerdere bankgegevens, eventueel over meerdere Debiteuren. In de praktijk komt het regelmatig voor dat één debiteur meermalen voorkomt in de stamgegevens, bijvoorbeeld met meerdere vestigingen, afleveradressen of filialen. In het incassotraject wordt er echter vaak via één bankrekening geïncasseerd en daarom is het mogelijk gemaakt om verschillende bankgegevens (van één of meer debiteuren) te koppelen met één mandaat.

De koppeling tussen bankgegeven en mandaat is flexibel. Zo is het mogelijk om:

- vanuit de bankgegevens bij een Debiteur te koppelen met een mandaat;
- vanuit de mandaatgegeven te koppelen met een bankgegeven.

De laatste actie kan meermalen uitgevoerd worden om zo meerdere bankgegevens te koppelen aan één mandaat.

Voorwaarde is wel dat het IBAN-nummer is alle gevallen gelijk is. Om deze controle ook voor gebruikers te vereenvoudigen, kan het IBAN-nummer ook in de mandaatgegevens opgegeven worden.

#### *Initiële koppeling tussen mandaten en bankgegevens*

Om automatische SEPA-incasso mogelijk te maken moet elke bankgegeven gekoppeld worden aan een mandaat. Het Mandaat-ID wordt daarom bij de bankgegevens vastgelegd. Het leggen van zo'n koppeling is een handmatige actie, maar FIS2000 biedt een hulpprogramma waarmee – waar mogelijk – de koppelingen geautomatiseerd gelegd kunnen worden.

Het programma probeert om op basis van IBAN-nummer te komen tot een koppeling tussen Mandaten en Bankgegevens. Voorwaarde is dus dat het IBAN-nummer zowel in de bankgegevens als in de mandaatgegevens is ingevuld.

Het programma wordt geleverd als een hulpmiddel, dat gebruikt kan worden om al een groot deel van de koppelingen aan te brengen. Unit4 neemt geen verantwoording voor het gebruik van deze tool; aangeraden wordt dan ook om het uit te voeren in een testbibliotheek, eventueel in overleg met een consultant.

Het programma doet niet meer dan bij de Bankgegevens het Mandaat-ID vullen van het Mandaat dat binnen dezelfde administratie een gelijk IBAN-nummer heeft.

#### **Werkwijze**

Het programma zal tot het beste resultaat leiden indien een bankgegevens precies aan één mandaat gekoppeld is. Wanneer een IBAN-nummer meermalen voorkomt (in de bankgegevens en/of mandaten) dan gelden bepaalde aannames.

Standaard zal het programma geen koppeling leggen indien er al een Mandaat-ID bij de Bankgegevens is vastgelegd. Wanneer men meer Mandaten met eenzelfde IBAN-nummer heeft, zullen de Bankgegevens dan aan het *eerste* Mandaat (alfabetische volgorde) gekoppeld worden. Er is ook een optie dat bestaande Mandaatkoppelingen overschreven mogen worden; in dat geval zal een koppeling met het *laatste* Mandaat ontstaan.

Het koppelprogramma DCAZKMD2 kan met verschillende stuurgegevens worden gebruikt. Het programma kan herhaald worden gebruikt om in stappen tot het gewenste resultaat te komen.

NB: test de werking van het programma altijd eerst in een testomgeving!

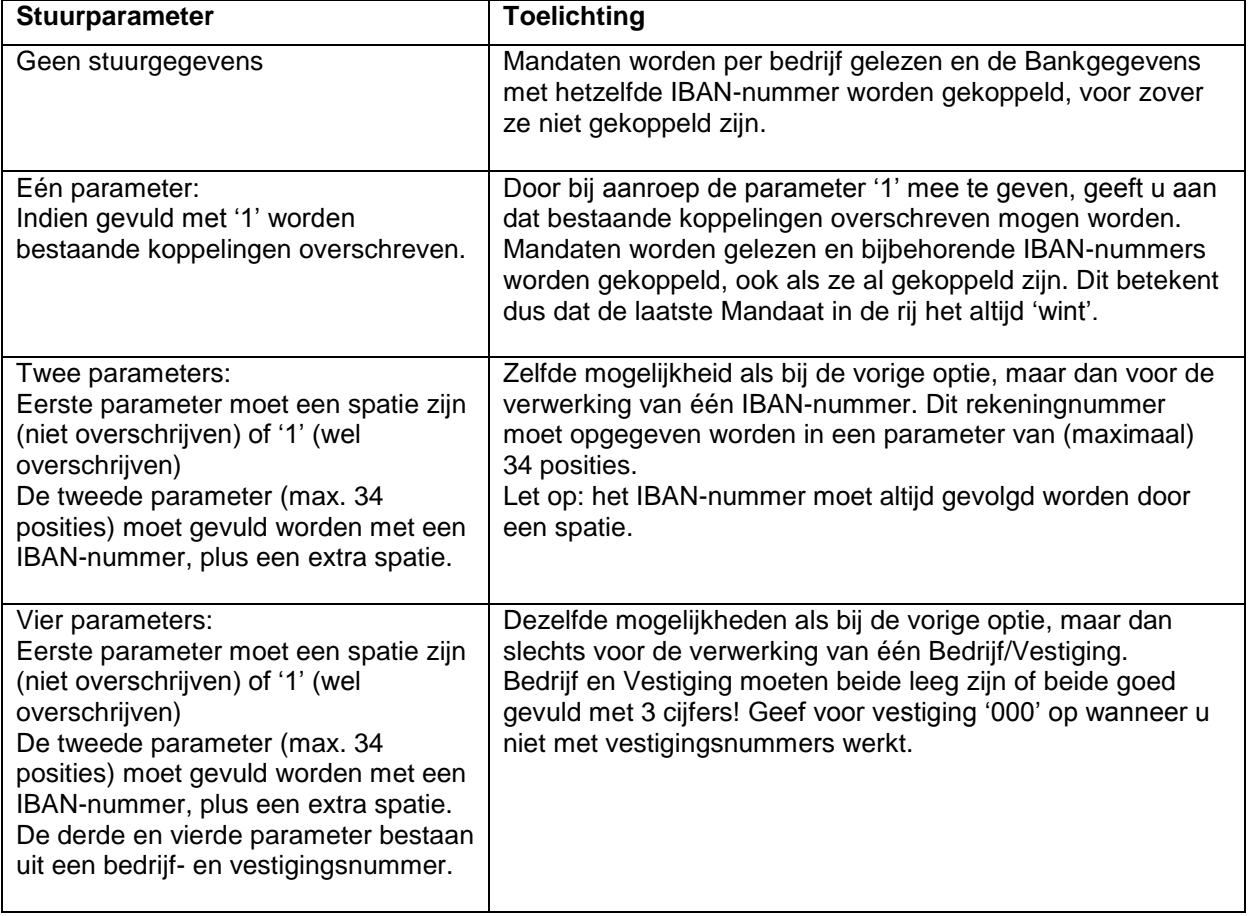

#### Voorbeelden van aanroep:

```
1. CALL PGM(DCAZKMD2) 
2. CALL PGM(DCAZKMD2) PARM('1')
3. CALL PGM(DCAZKMD2) PARM(' ' 'NL79RABO0150091680 ')
4. CALL PGM(DCAZKMD2) PARM('1' 'NL79RABO0150091680 ' '004' '000')
NB: Geef bij variant 3 en 4 altijd een extra spatie op, na het IBAN-nummer.
```
#### *Bank-interface Bank of America*

Er is een interface beschikbaar voor SEPA betalingen via Bank of America.

## *Betalen en Incasseren*

In deze PTF is een aantal wijzigingen rond het (inter)nationale betalingsverkeer opgenomen. De volgende (pain) betaal- en incassoformaten ondersteund:

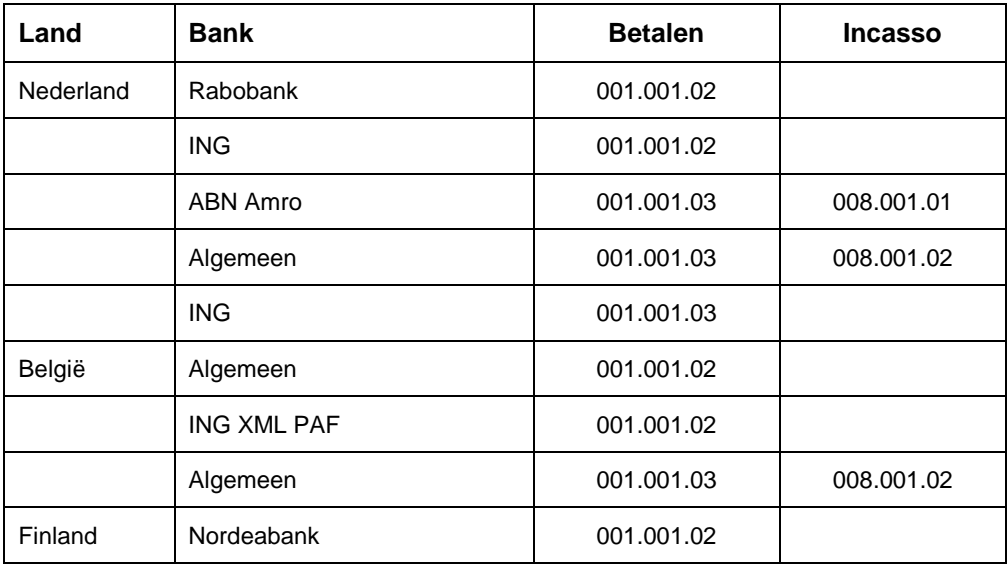

## *Zoeken bankgegevens*

Bij het zoeken van een bankrekening bij een Debiteur worden nu ook de mandaatgegevens getoond.

#### *Importeren en onderhouden mandaatgegevens*

Voor het automatisch incasseren van bedragen is toestemming van de rekeninghouder nodig. Volgens de SEPA-richtlijnen dient de rekeninghouder hiervoor toestemming te geven middels een zogenaamd mandaat. U kunt deze gegevens zien als een uitbreiding op de bestaande bankgegevens.

FIS2000 beschikt over een lees- en onderhoudsinterface voor mandaatgegevens, vergelijkbaar met bijvoorbeeld NAW-gegevens of bankrekeningen.

- Mandaten lezen: Programma DCALMG,
- Mandaten bijwerken: programma DCAMMG,
- Bestandsformaat: definitie FAEPMG (in referentiebestand FAREF1)

De (technische) details staan beschreven in het Handboek Interfaces (FISINTF.PDF).

# <span id="page-17-0"></span>**KOPPELINGEN MET ANDERE APPLICATIES**

In de praktijk kent FIS2000 ook koppelingen met andere applicaties van UNIT4 Consist. Deze koppelingen worden hieronder per applicatie toegelicht.

Voor enkele applicaties geldt dat u tenminste een bepaalde versie van de programmatuur moet hebben om te kunnen koppelen met release 2012.01 PTF003 van FIS2000. In de onderstaande tabel worden deze versie-eisen per applicatie weergegeven.

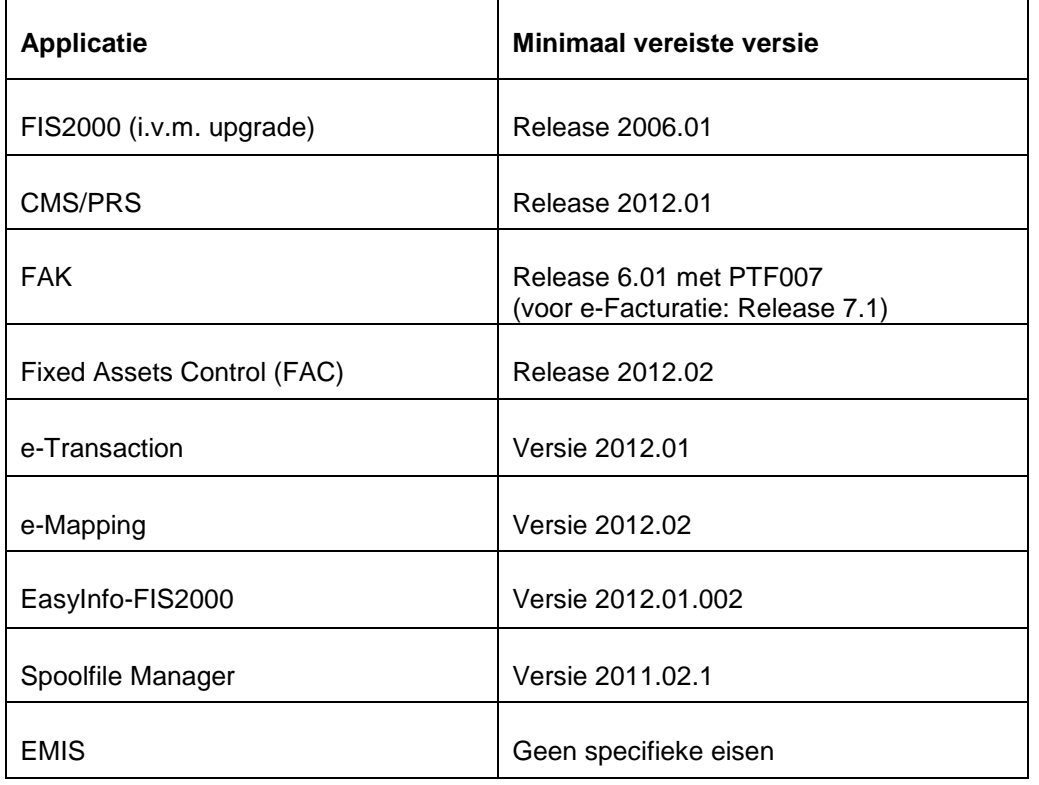

In alle gevallen geldt: via de servicedesk van UNIT4 Consist kunt u nadere informatie krijgen over de actuele stand van zaken. U bereikt de servicedesk via [https://my.unit4.com](https://selfservice.unit4.nl/sshd/login.asp)

# <span id="page-18-0"></span>**OPGELOSTE MELDINGEN**

In de onderstaande lijst kunt u alle in deze release opgeloste meldingen terugvinden. Aan elk van deze meldingen wordt een meldingsnummer toegekend. De meldingen zijn oplopend gerangschikt.

<span id="page-18-1"></span>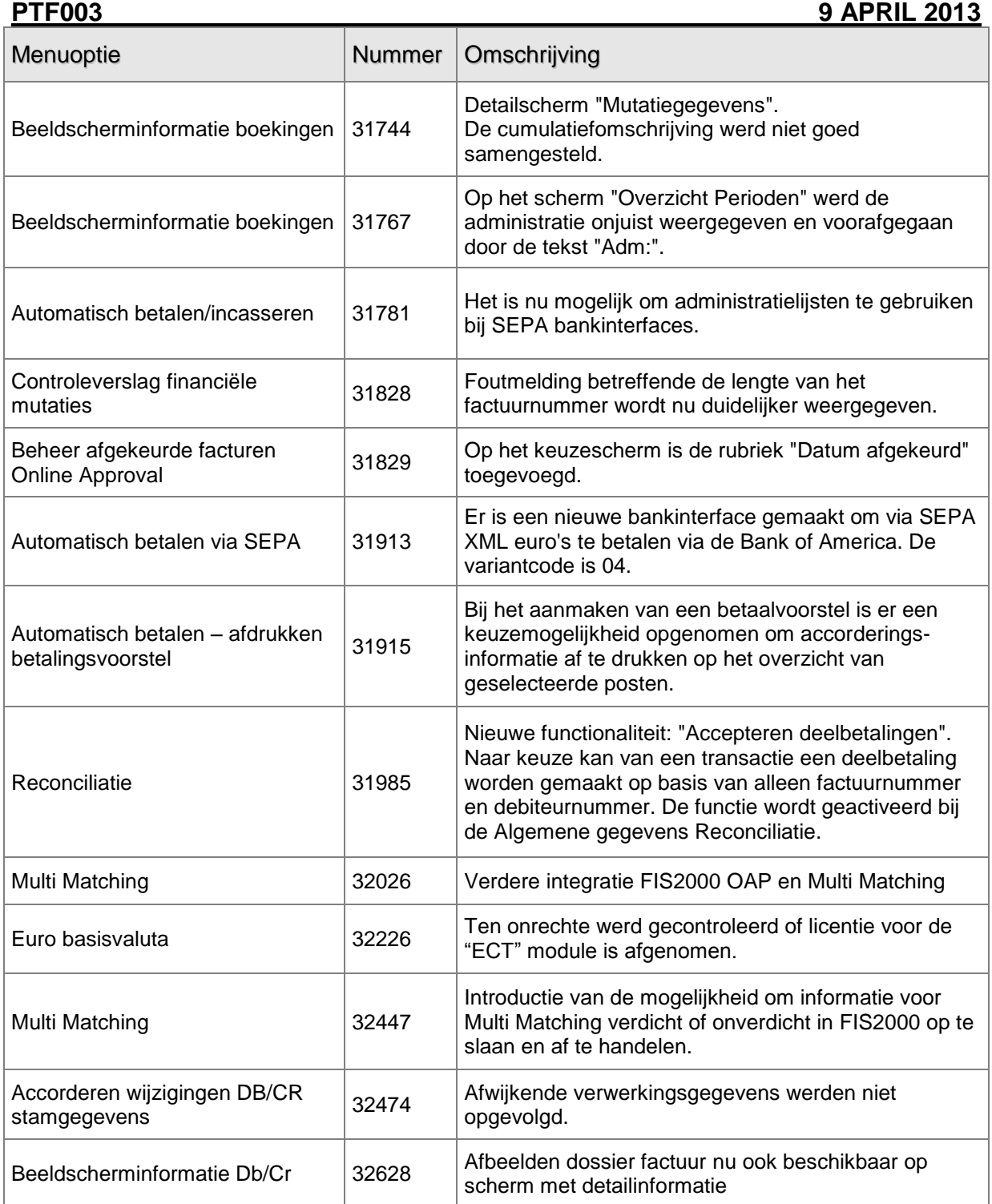

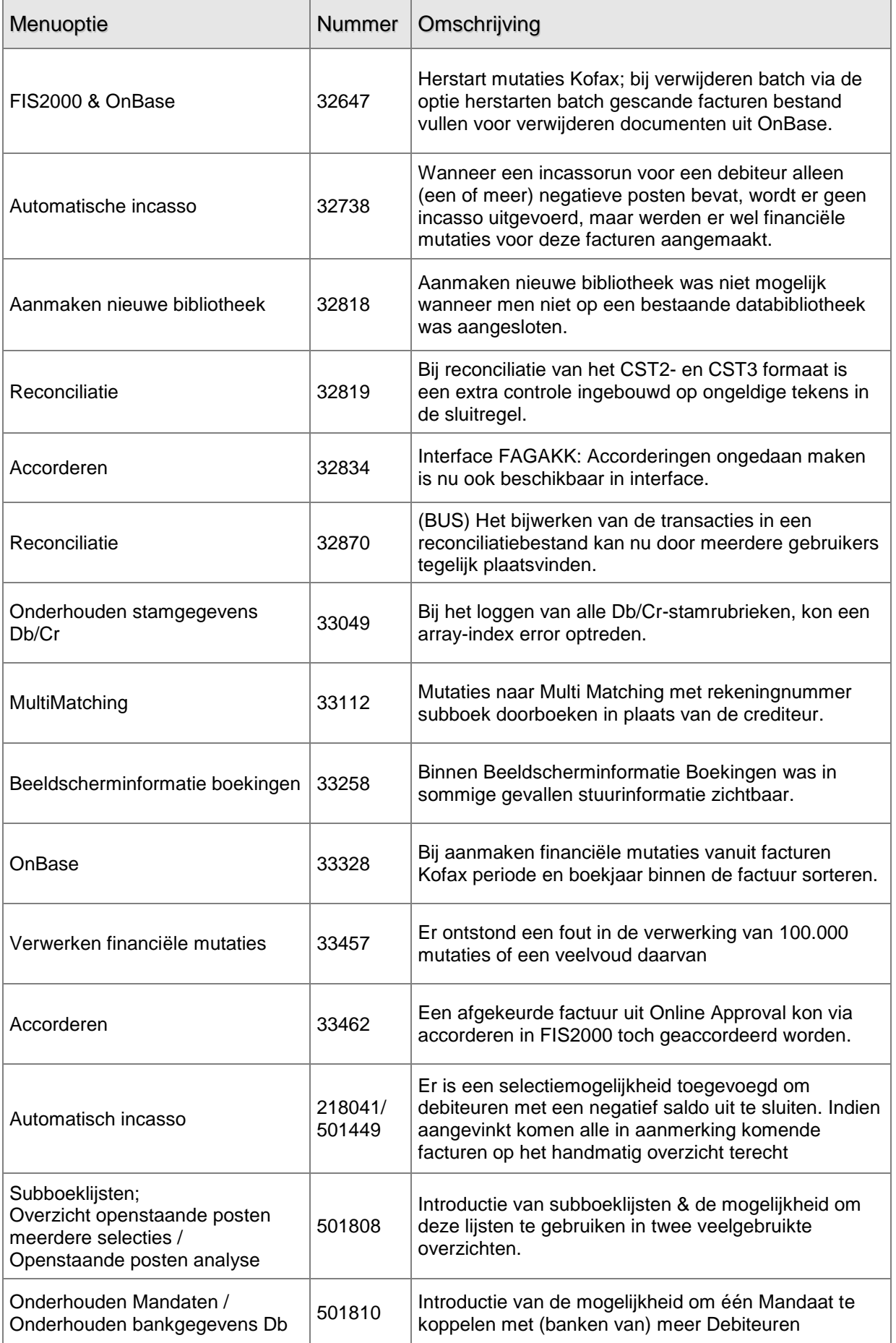

<span id="page-20-0"></span>**PTF002 24 DECEMBER 2012**

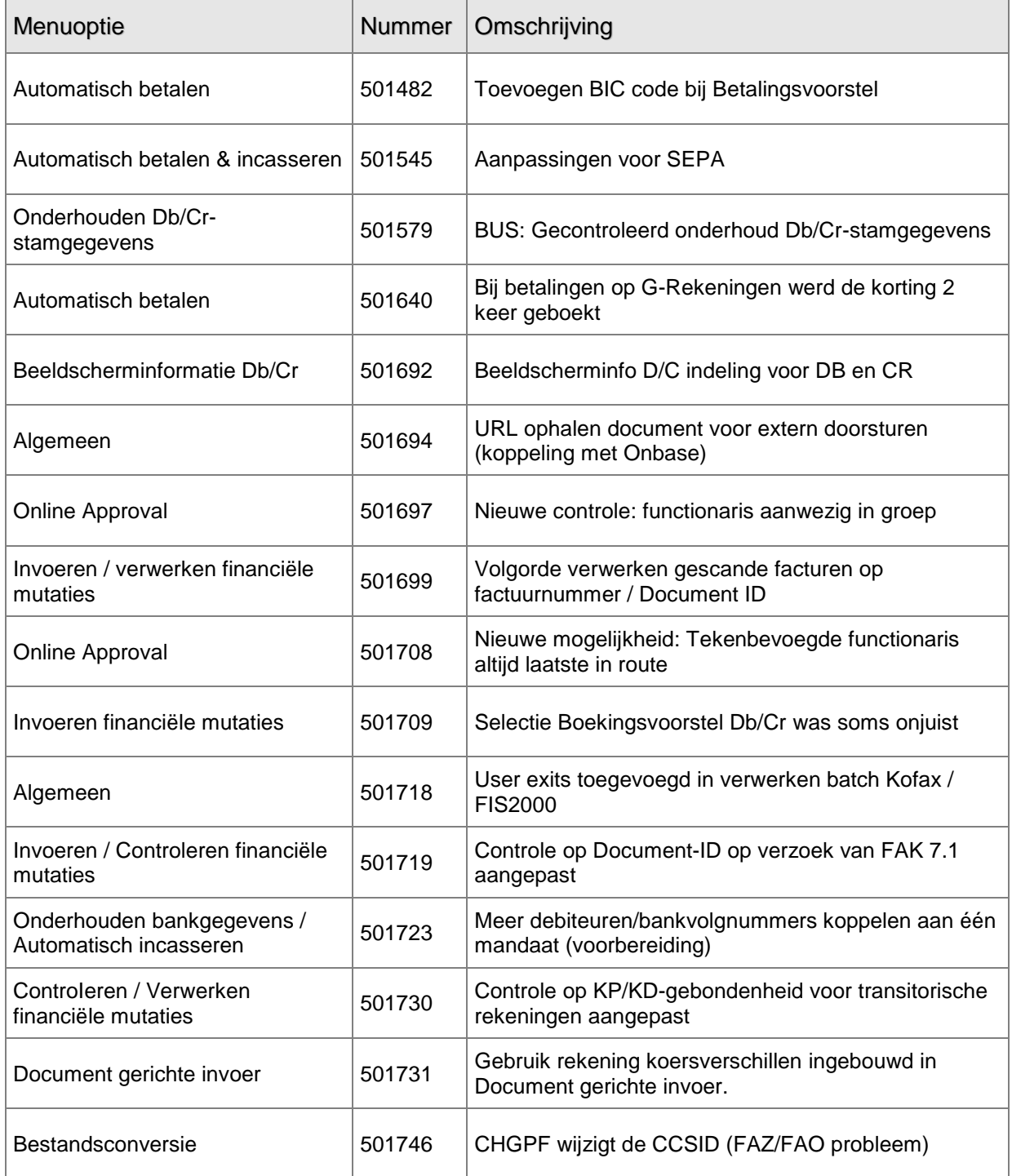

# <span id="page-21-0"></span>**PTF001 31 OKTOBER 2012**

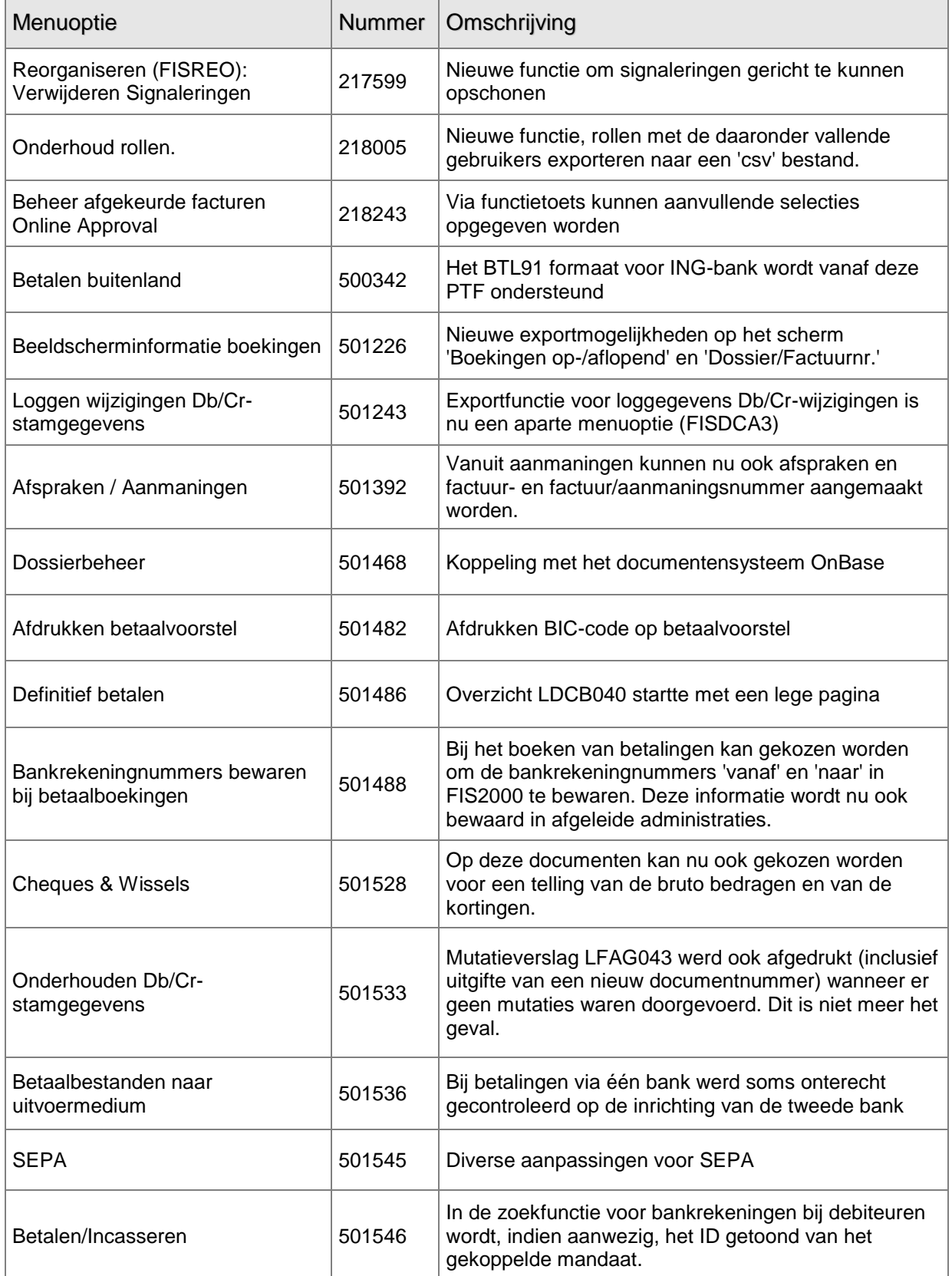

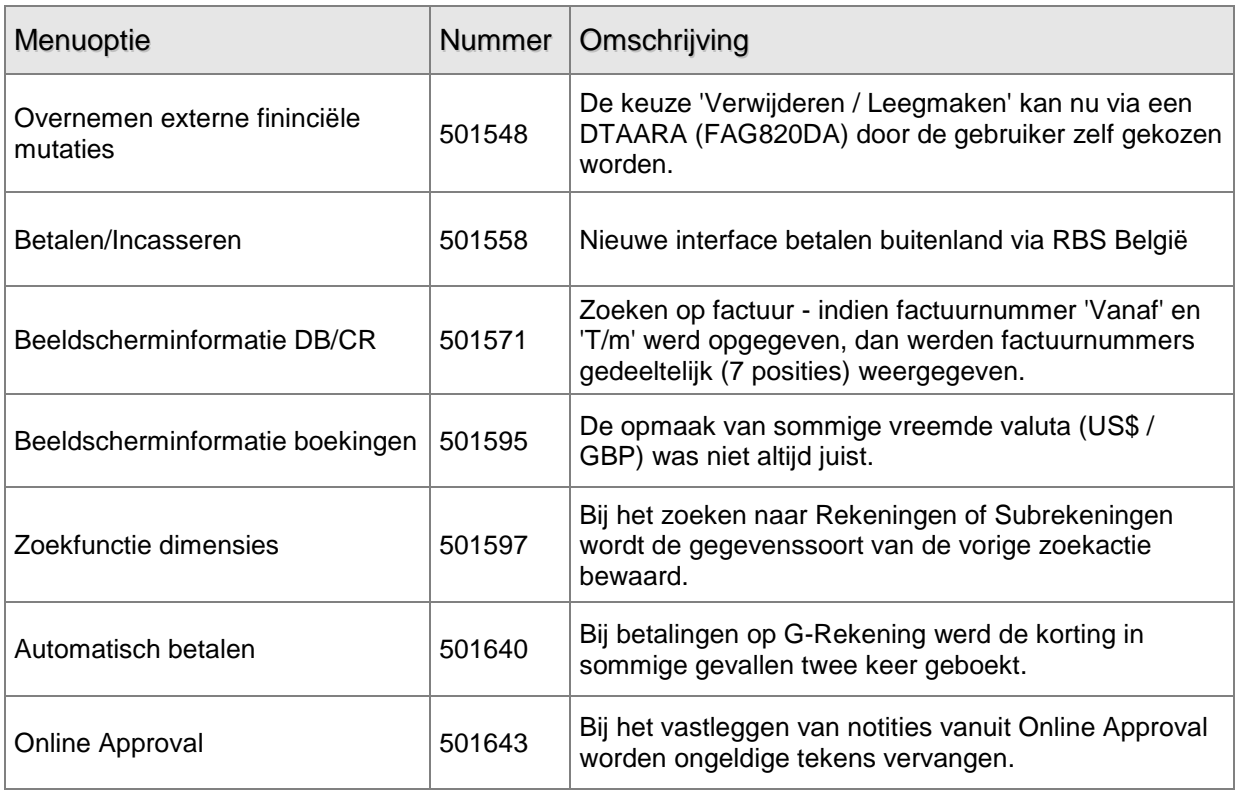

## <span id="page-22-0"></span>**RELEASE 2012.01 29 AUGUSTUS 2012**

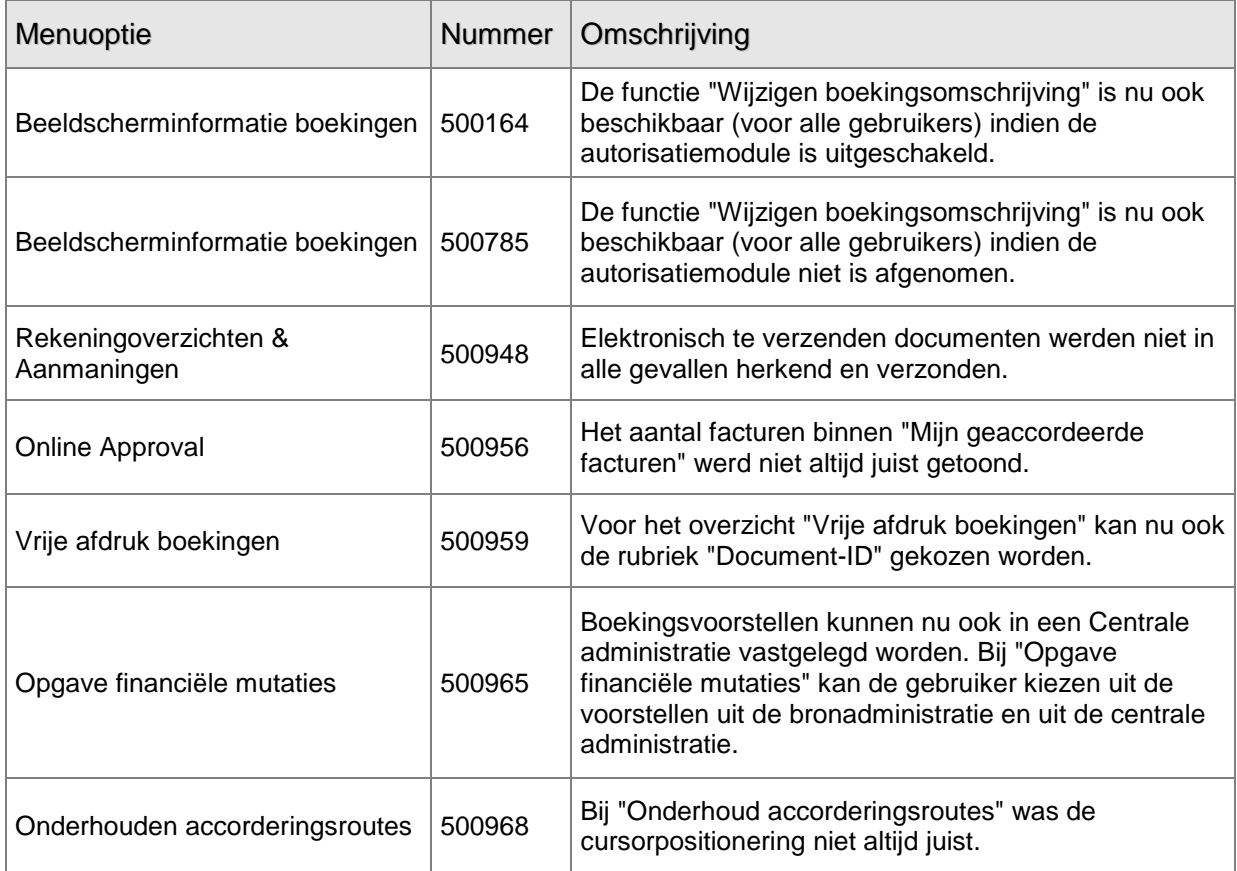

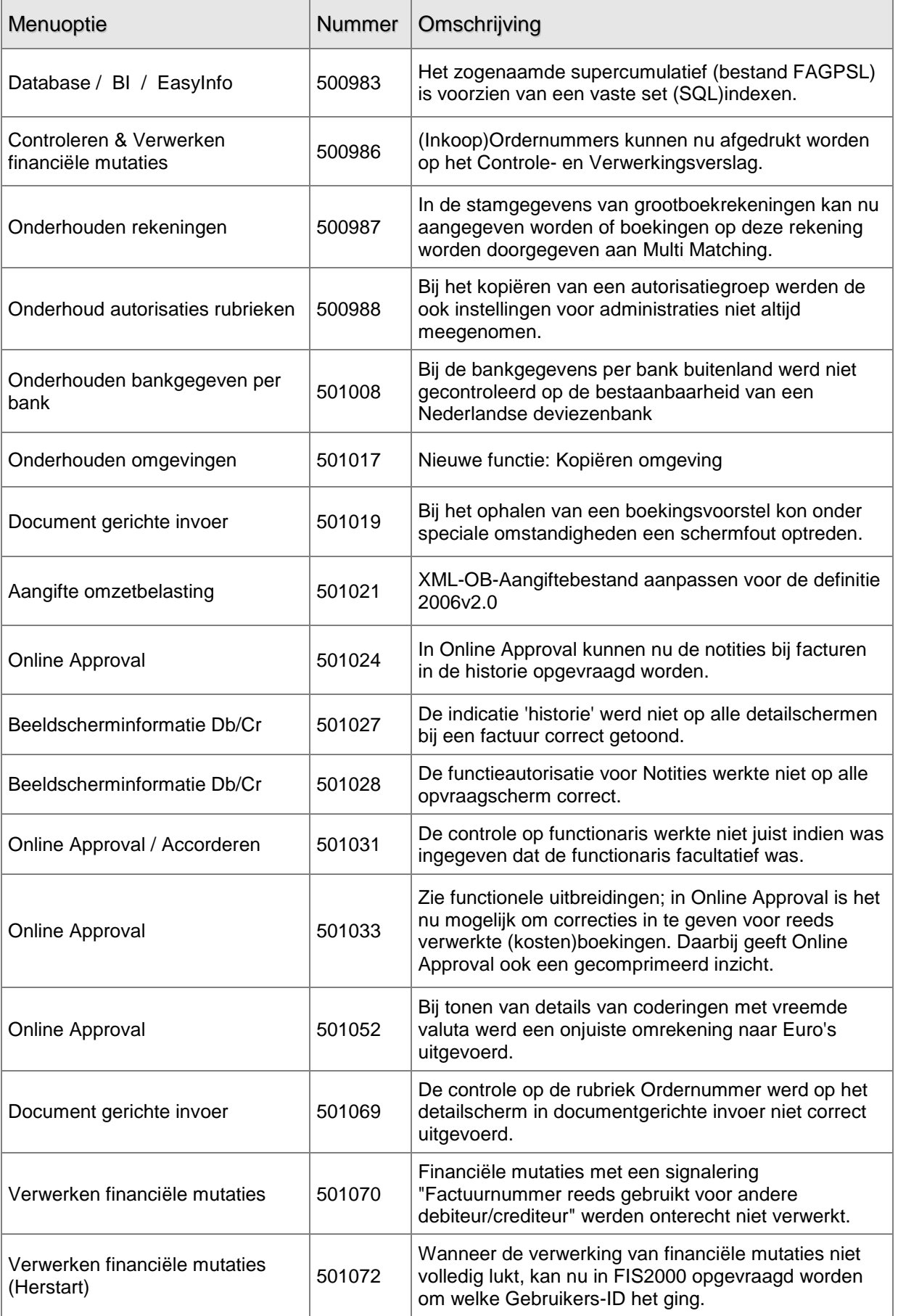

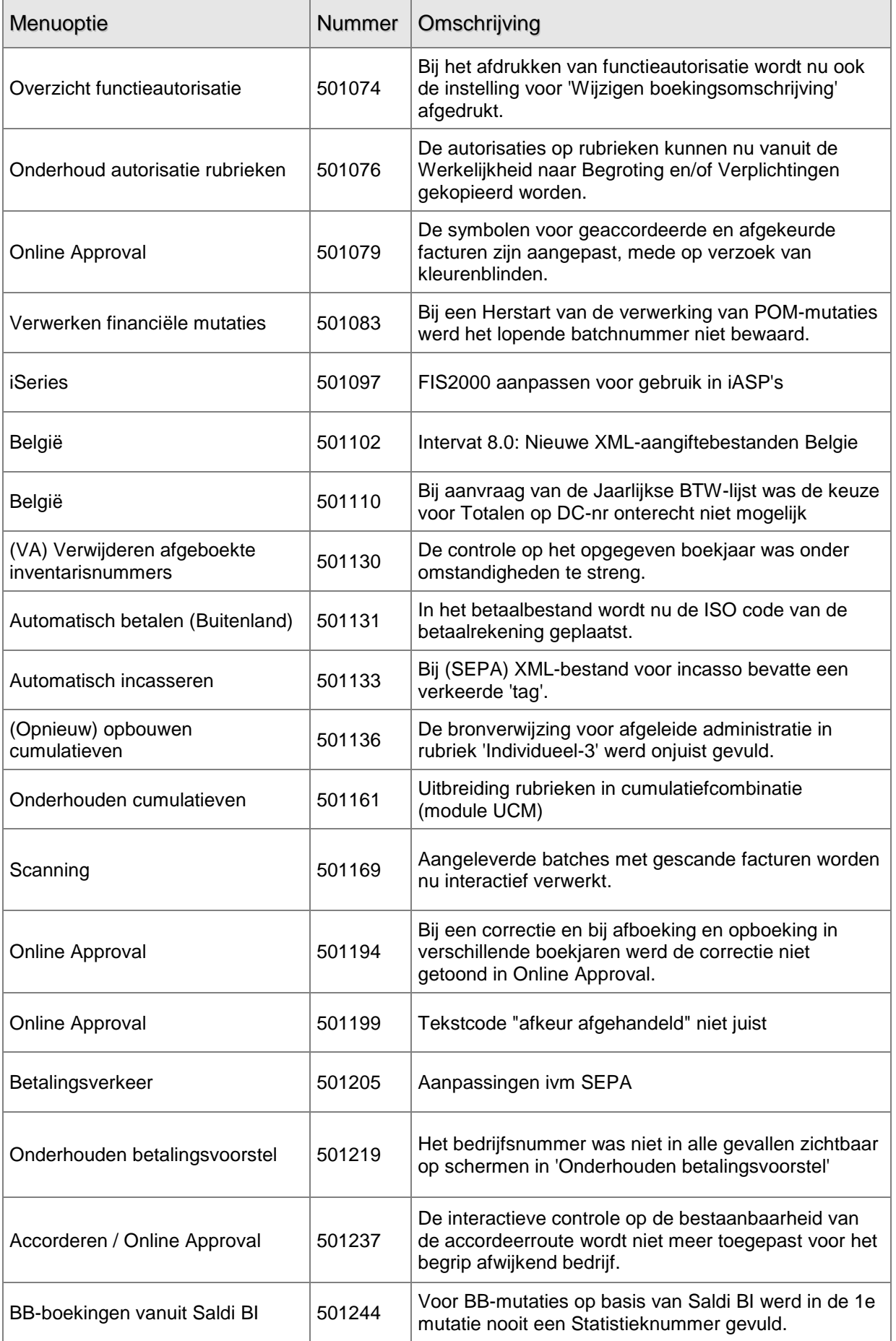

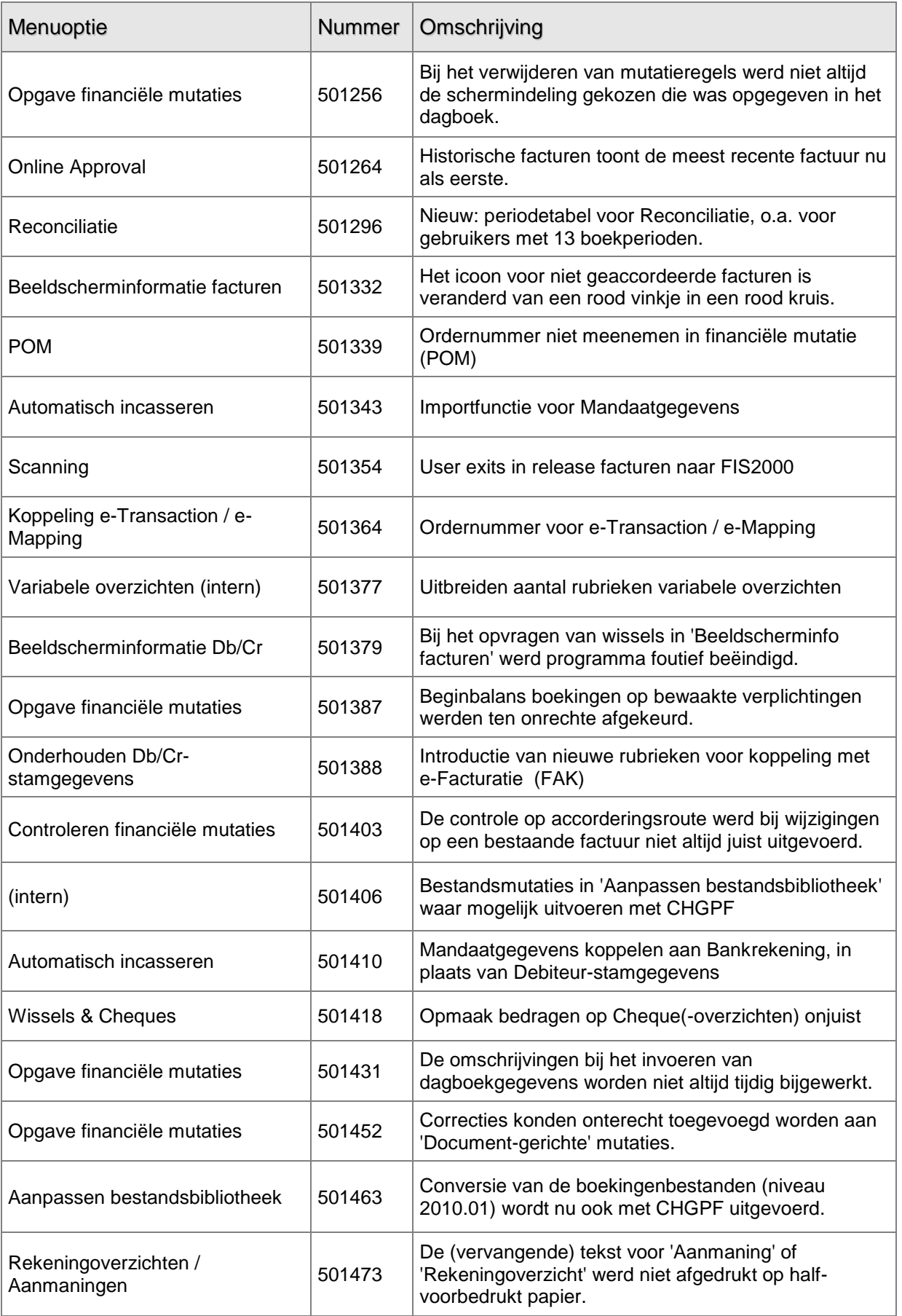

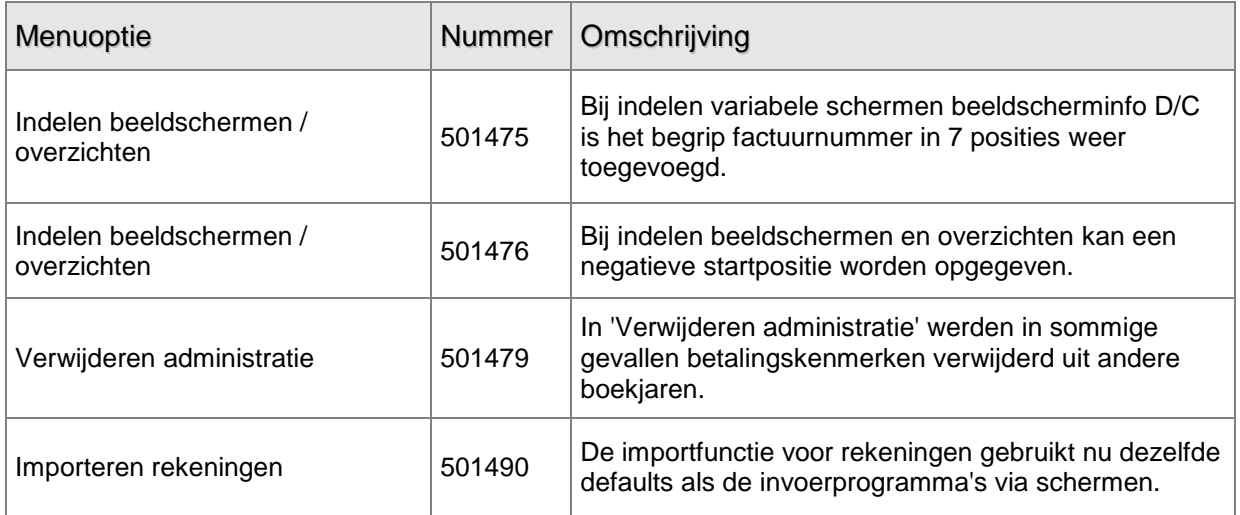